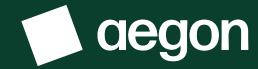

## Report Zone – Aegon Platform

For financial advisers only

The screens shown are for demonstration purposes only, they don't represent a real customer.

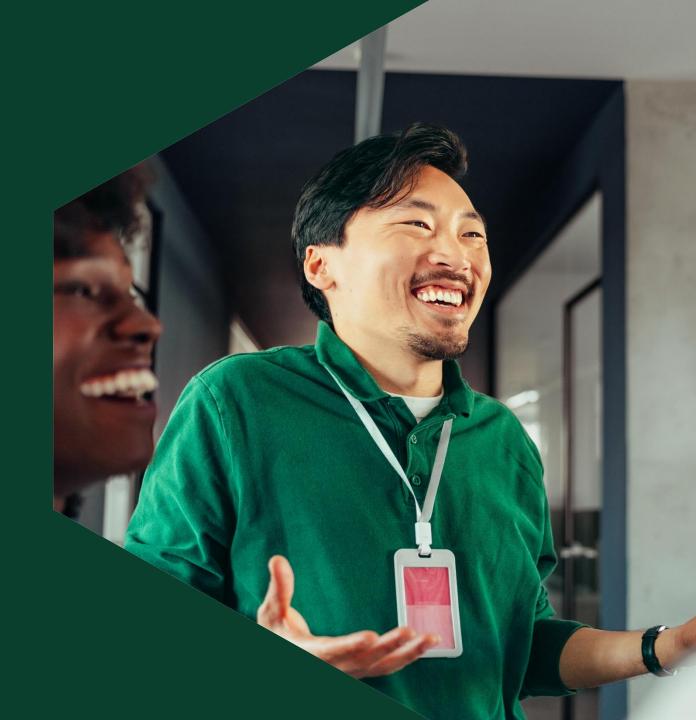

4.
What is Report Zone?

10.

Using Report Zone

12.

Adviser remuneration reports

Contents

16.

Client valuation reports

19.

Income distributions received reports 21.

Investments held and traded reports

25.

Model portfolio management reports 29.

Product wrappers opened and held reports

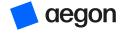

# What is Report Zone?

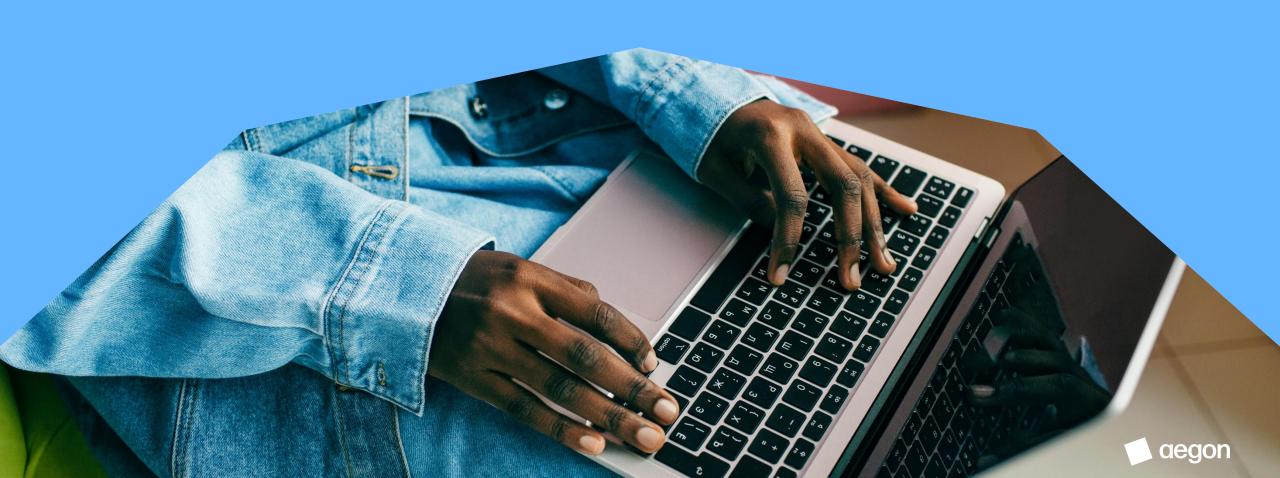

A separate reporting website accessed from your dashboard

Hosts lots of information about your clients, their investments and your business, such as:

- Adviser charges
- Client valuations
- Income distributions received by clients
- Investments held or traded by clients
- Model portfolio management
- Products opened and held by clients, and more

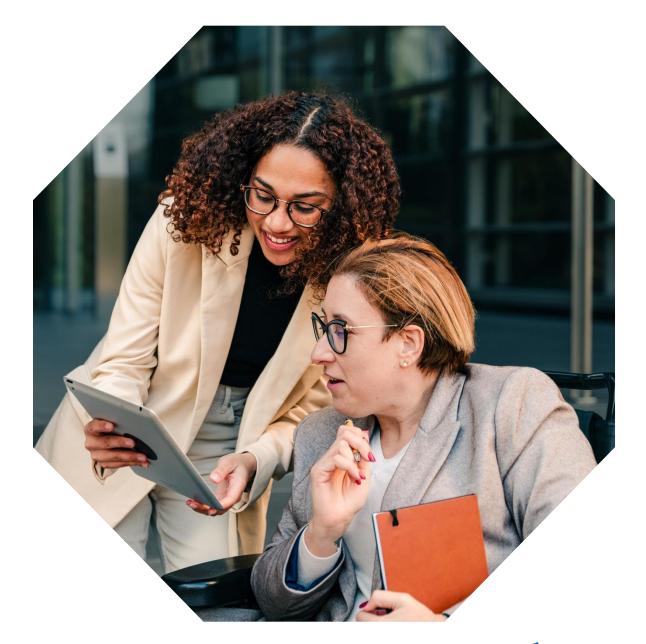

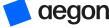

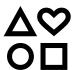

#### **Features**

- Wide range of data
- Client specific reporting
- Client bank reporting tools
- Customisable reporting
- Measure performance of business
- Identify opportunities
- Identify risks and trends
- Ability to interrogate information

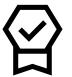

#### **Benefits**

- Reports are available 24/7 as and when you need them
- Tailor reporting to your own needs
- Improve transparency for the business
- Manage risks effectively
- Increase revenue
- Target client opportunities efficiently
- Assess business performance

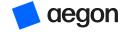

#### Access

- 1. Sign in to your dashboard.
- 2. From here, select Report Zone.

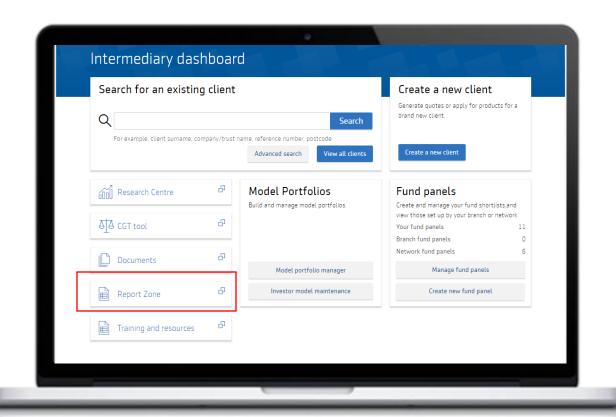

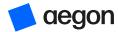

#### Access

Your user role determines your Report Zone access level

| Role                                                   | Report Zone access level                                     |
|--------------------------------------------------------|--------------------------------------------------------------|
| Firm administrator only (no access to another role)    | Access to all clients under intermediary firm/branch/network |
| Intermediary – transact and view only                  | Access to your clients only                                  |
| Paraplanner – transact and view                        | Linked to intermediary access                                |
| Discretionary fund manager (DFM) user or administrator | Model portfolio and charges information only                 |

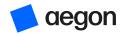

#### Report categories

We've grouped the reports into six categories to make it easier to navigate:

- Adviser remuneration
- Client valuations
- Income distributions received
- Investments held and traded
- Model portfolio management
- Product wrappers opened and held

The rest of this guide will take you through each category.

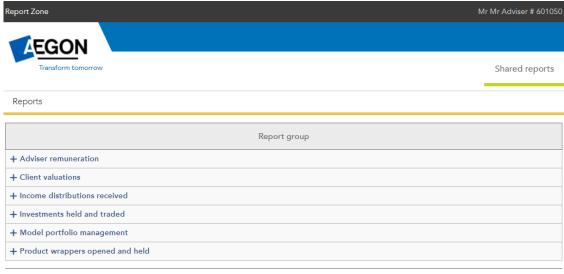

2020 Aegon | Legal | Regulatory | Accessibility | Cookies and privacy | Contact us

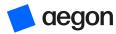

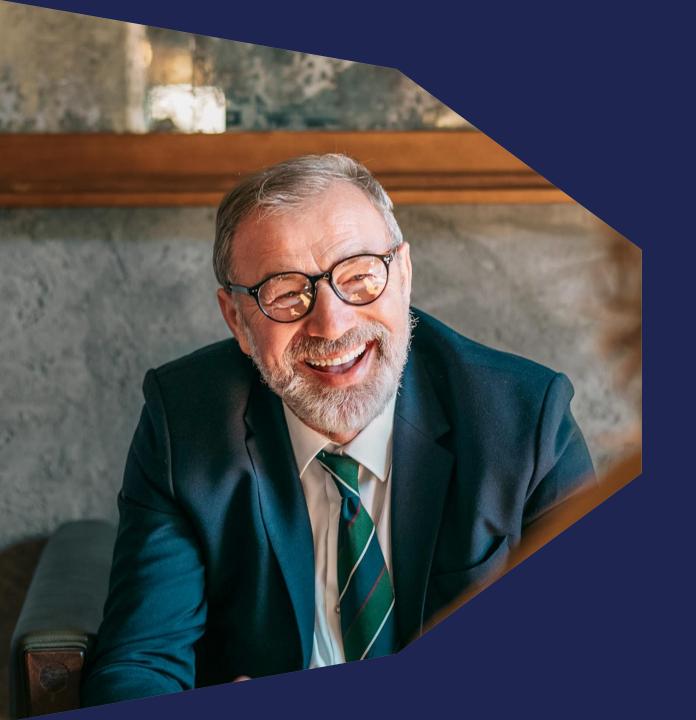

## Using Report Zone

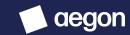

## Using Report Zone

Here are some of the actions you can take on Report Zone. The links below go to the relevant section of this guide.

| Action                                                                                         | Report to use                                                       | Section in Report Zone                                       | Benefit                                                                                                    |
|------------------------------------------------------------------------------------------------|---------------------------------------------------------------------|--------------------------------------------------------------|----------------------------------------------------------------------------------------------------|
| Reconcile fee payments received by us                                                          | Adviser charges report                                              | Adviser remuneration                                         | Easily export a fee statement that will match with the Aegon payment received in the bank.                                                                |
| Run an individual client report to show performance                                            | Client valuation report                                             | Client valuations                                            | Produces a client facing document displaying gains over a defined period as '%' and '£'.                                                                  |
| View all clients and their total AUA on the platform                                           | Client data report                                                  | Client valuations                                            | Displays total client valuation at current date including additional detail such as address, date of birth, National Insurance number and email.          |
| See which clients are invested in particular funds                                             | Investments currently held by client report                         | Investments held and traded                                  | Used for identifying clients in specific funds which is useful when there are corporate actions. For example, fund suspensions.                           |
| Identify clients with large/residual cash balances                                             | Customised product level data                                       | Product wrappers opened and held                             | View the cash percentage held which can prevent clients being in cash for longer than expected. You can also identify clients with residual balances.     |
| View and track clients' transactions in bulk                                                   | Investments traded by clients report/Dealing report                 | Investments held and traded/Product wrappers opened and held | Allows you track in-flight trades by checking the status of individual deals.                                                                             |
| View a client's regular transactions                                                           | Regular income and contribution report                              | Product wrappers opened and held                             | Enables you to filter to specific dates to see individual monthly amounts as well as totals invested/withdrawn within tax years.                          |
| Check a client's fund/product level income mandates, distributions and natural income payments | Income distribution and consolidated natural income analysis report | Income distributions received                                | Enables you to analyse the income mandate for all clients including distribution amounts (inc/acc funds) and consolidated income payments for clients.    |
| View when a client was linked/rebalanced into a model portfolio/DFM                            | Model portfolio status report                                       | Model portfolio management                                   | Track all clients linked to model portfolios/DFM's - useful when bulk rebalancing and monitoring what version of a model portfolio a client is linked to. |
| How do I view available ISA allowances?                                                        | Remaining ISA allowance                                             | Product wrappers opened and held                             | Provides unused ISA allowances and the annual ISA regular contribution amount giving you all the information required for a TYE campaign.                 |

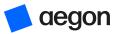

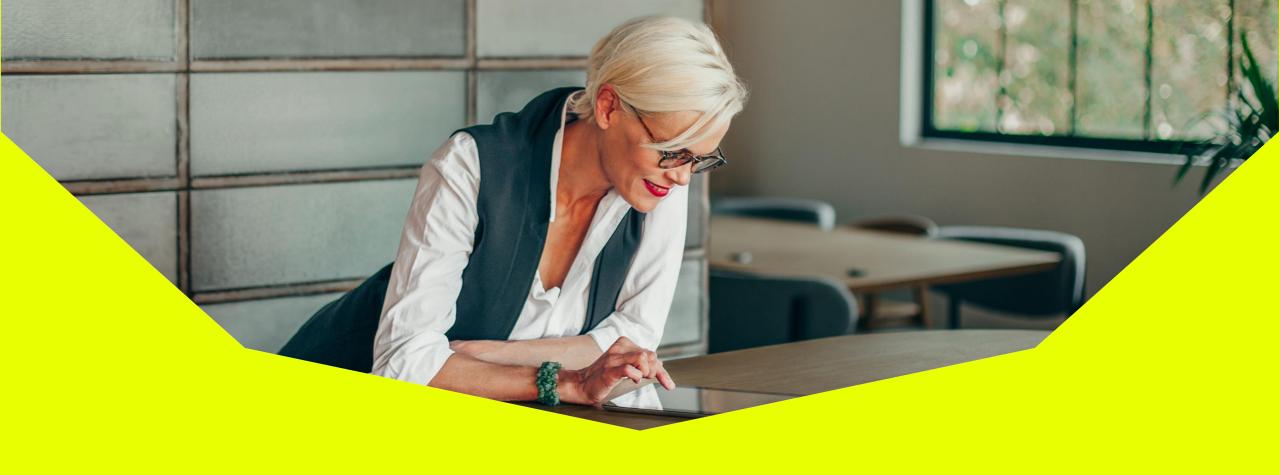

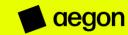

To access, select **Adviser remuneration reports** then **Adviser charges**.

On the next screen enter a date range or select payment dates. Then select **Get data**.

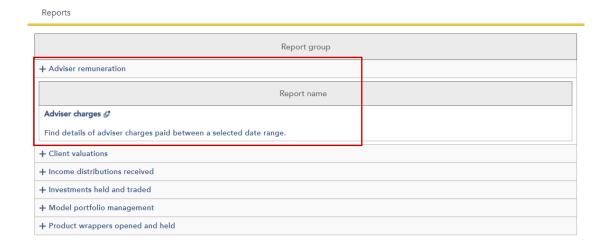

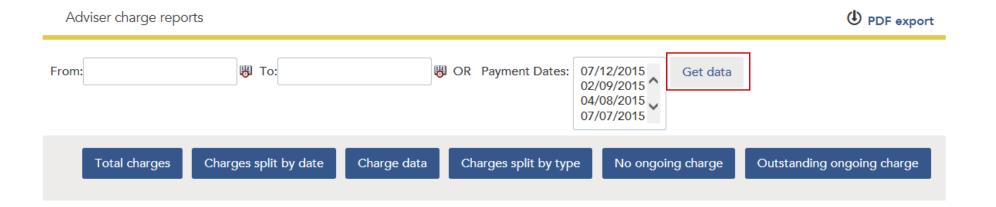

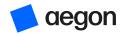

#### Types of report available

| Report                             | Summary                                                                                                    |
|------------------------------------|----------------------------------------------------------------------------------------------------|
| Total charges                      | A summary of the total amount of charges paid, split by adviser charge type within the chosen/selected date range.                                                                                                    |
| Charges split by date              | Charges by month within the specified period. Charges are grouped by charge type on the chart per month of the payment date. You can select the chart or select <b>Charge data</b> below the table to view the breakdown of payments. The previous year's total charges are shown where this is available for comparison. Available to download to Microsoft Excel through a .csv file download. |
| Charge data                        | All charge payments within the dates specified at product level. You can view an individual client's charges by using the dropdown. You can download this data to Microsoft Excel through a .csv file download and tends to be the most common report used.                                                                                                    |
| Charges split by type              | All charge payments within the dates specified split by charge type. You can select each type and view the underlying product(s) by selecting the charge type text.                                                                                                    |
| No ongoing charge                  | All products which currently don't have either ongoing percent/monetary charge or term based initial charge set up.                                                                                                    |
| Outstanding ongoing adviser charge | All products which have an outstanding charge waiting to be paid.                                                                                                    |

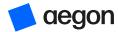

#### Things to remember

You can select a date range **or** payment dates – you can't choose both.

The **Charges split by type** report lets you compare Adviser charges for the current year against the previous current year.

Use the **Outstanding ongoing charge** report to find out if clients have a debit on their account.

To view charges paid in a given month use the **Charge data** report.

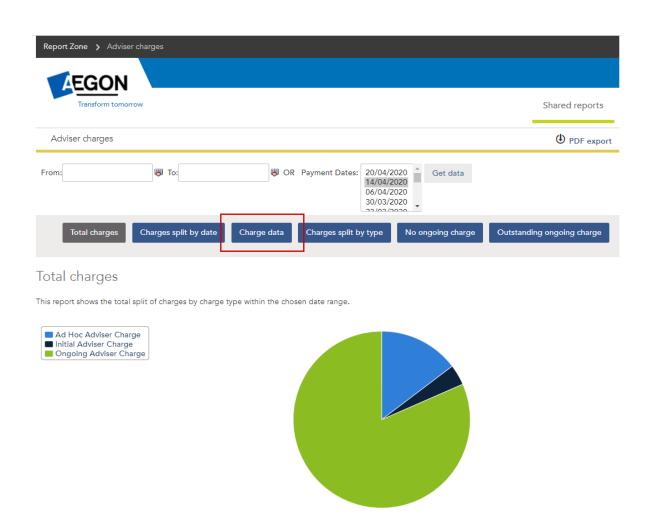

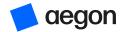

## Client valuation reports

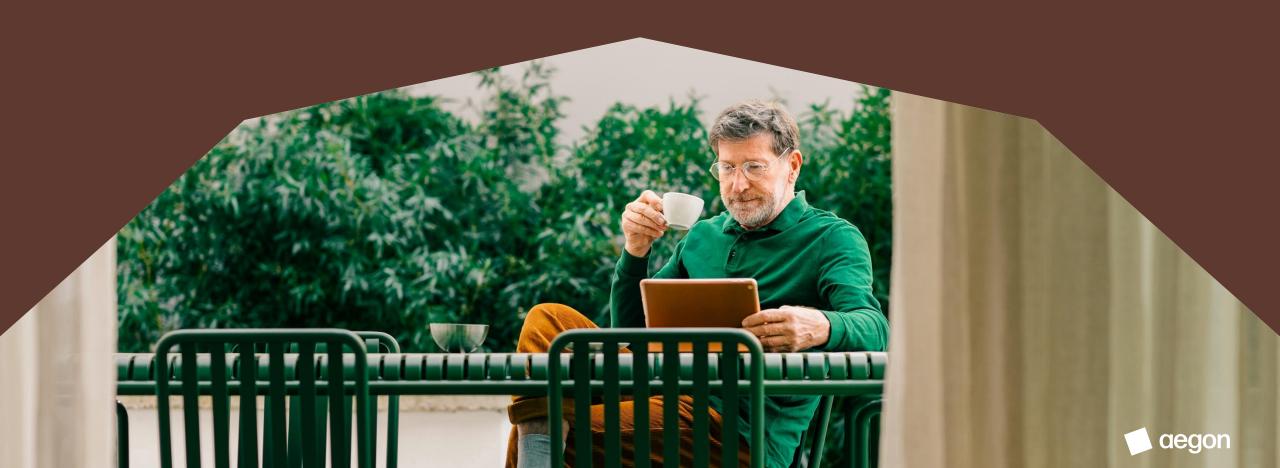

#### Client valuation reports

To access, select **Client valuation reports** then either:

- Bulk client valuation generate up to 10 reports at once
- Client data a self-build report based on personal information that you can sort, filter and export
- Client valuations view a client's current holdings, performance, asset breakdown and transaction summary (download to Microsoft Excel, Word or PDF)

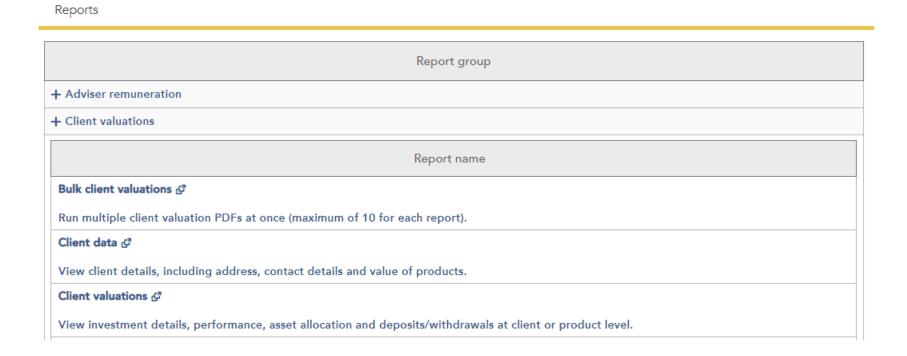

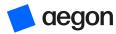

## Client valuation reports

#### Types of report

| Report                       | Summary                                                                                                    |
|------------------------------|----------------------------------------------------------------------------------------------------|
| Bulk client valuation report | Shows the total value and performance for each fund the client holds on the Aegon Platform by product. You can generate up to 10 client reports at the same time.                                                               |
| Client data report           | You can self build this report based on personal information. Select data, sort, filter and export. You can upload this report into your back office system for mailings.                                                       |
| Client valuation report      | Use this report to view your client's current holdings, performance, asset breakdown and transaction summary. You can download to Microsoft Excel, Word or PDF. You can also access this report from the client summary screen. |

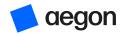

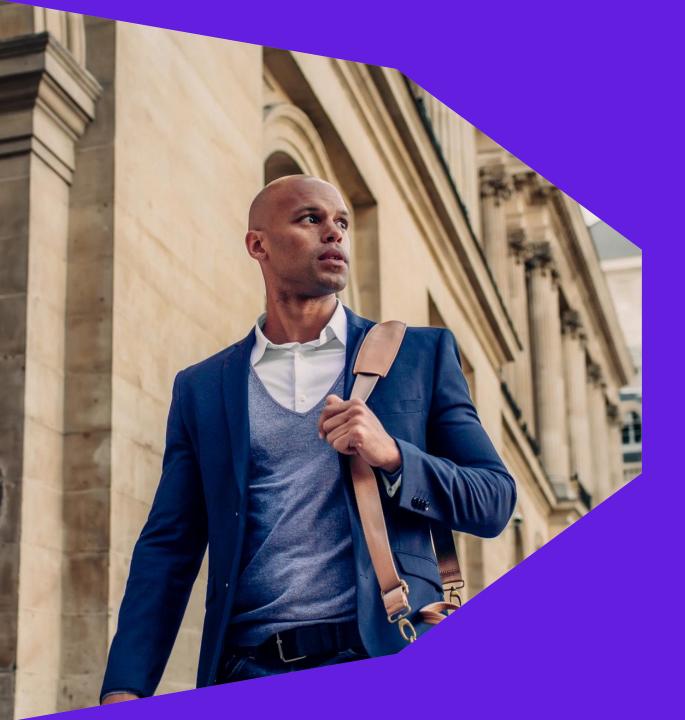

Income distributions received reports

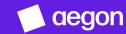

## Income distributions received reports

To access, select Income distribution received reports then Income distribution and consolidated natural income (CNI) analysis.

This report gives you a view of clients invested in income producing funds between set dates.

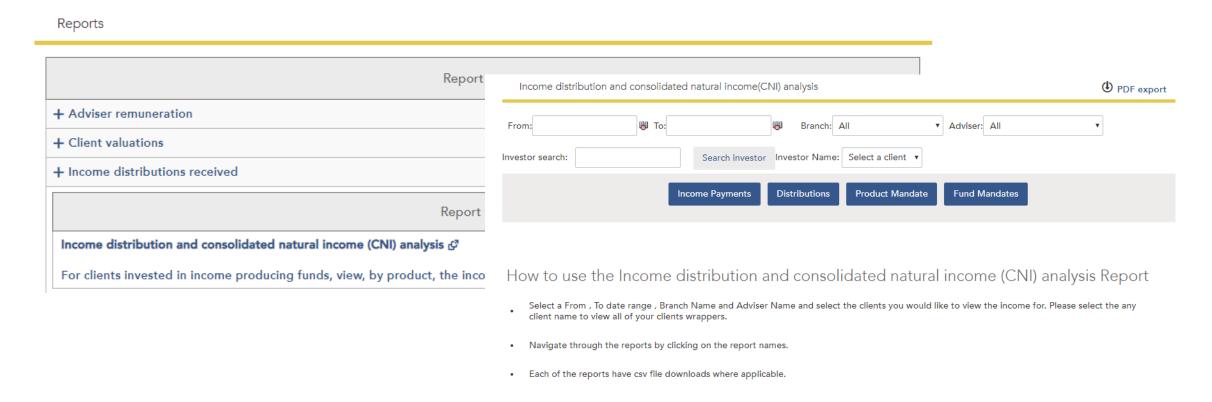

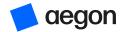

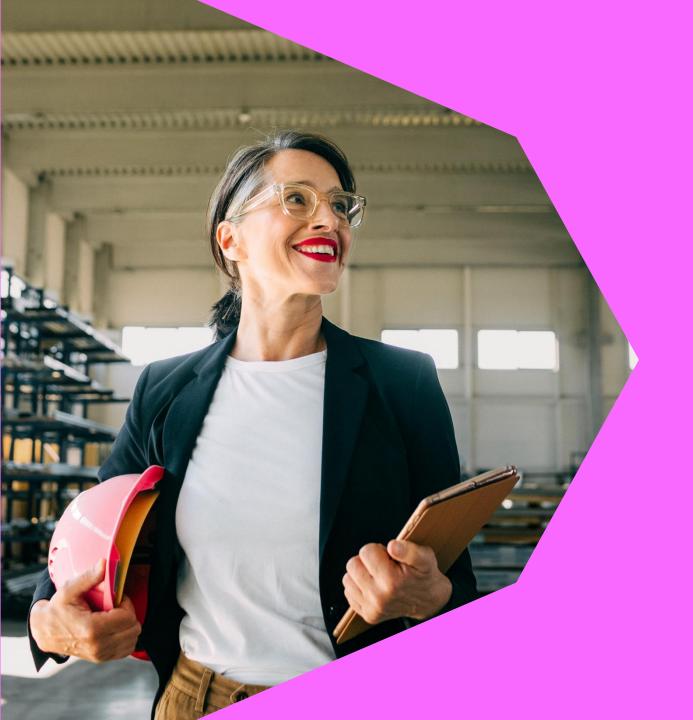

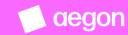

To access, select **Investments held and traded.** There are five main reports available:

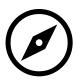

Client investment strategy - details all clients and their current investments. Plus, see their default investment strategy, making it easy to see if the portfolio is meeting its goals.

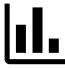

Investments currently held by client – find all the investments held by one client and in each product.

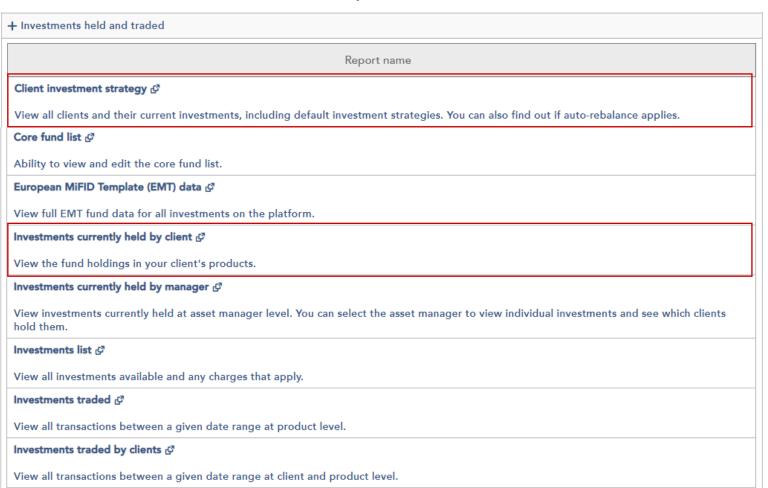

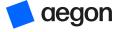

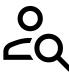

Investments currently
held by manager - shows
investments held by asset
manager and which
clients hold the individual
investments.

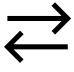

Investments traded – details all transactions, by product, between your chosen dates.

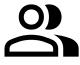

Investments traded by clients – details product transactions between your chosen dates, although doesn't include pending transactions.

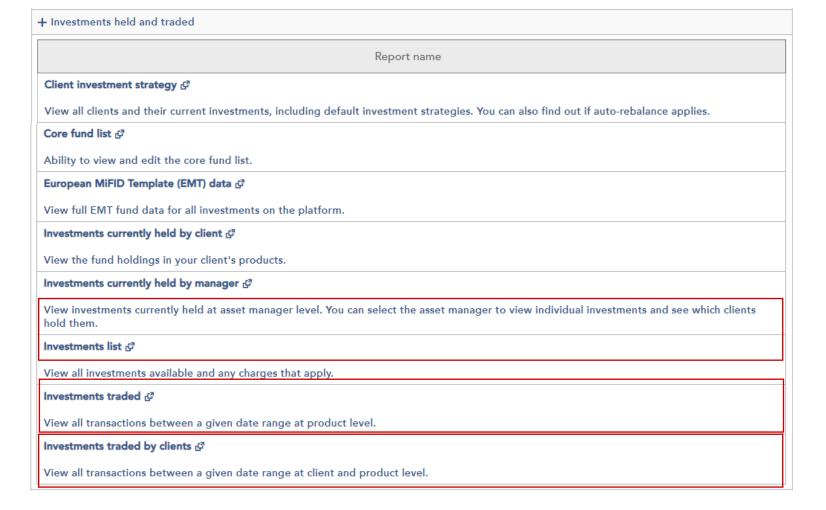

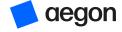

#### Investments currently held by manager

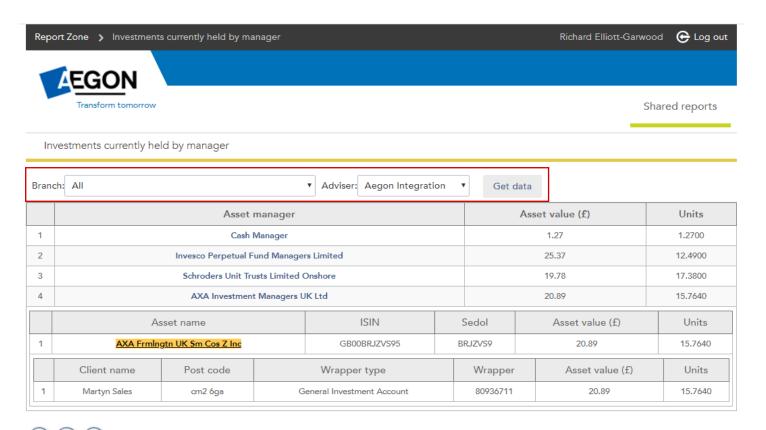

- Use this report to review funds which have closed or suspended.
- Select Branch and Adviser, then Get data.
- Results are at fund manager level select the fund manager name to show the fund names. Select the fund name to show the clients invested in that fund.

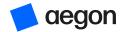

<sup>© 2020</sup> Aegon | Legal | Regulatory | Accessibility | Cookies and privacy | Contact us

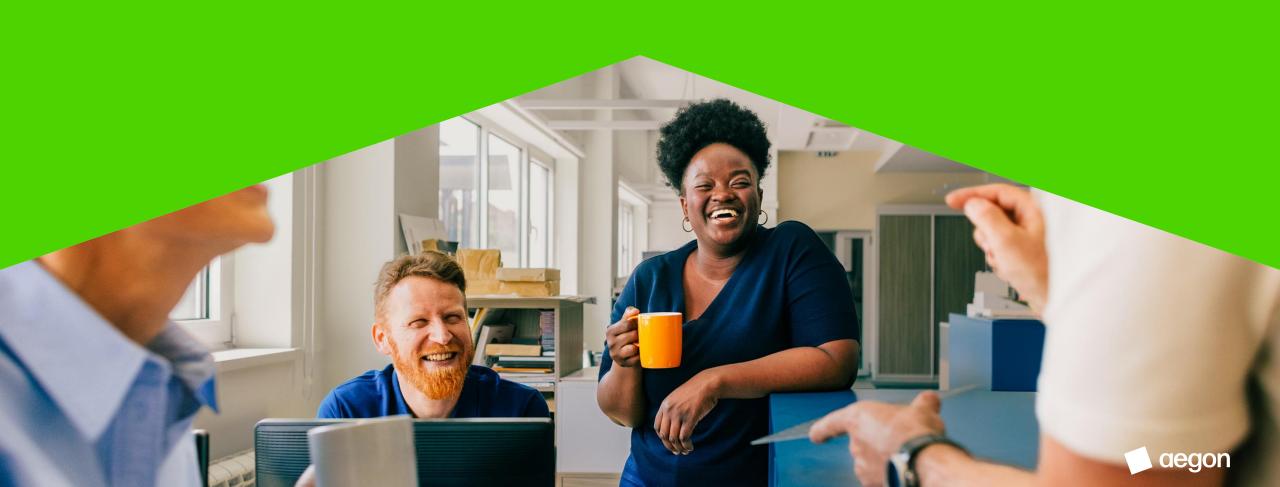

To access, select **Model portfolio management reports**. Then choose one of the following:

- Model portfolio analysis
- Model Portfolio Status

#### Report name

#### Model portfolio analysis ♂

View a breakdown of the model portfolios available, how much is invested in each and linked clients.

#### Model Portfolio Status ©

View your clients? wrappers linked to a model portfolio including variance and rebalance status.

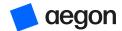

Model portfolio analysis report example

Use the model portfolio analysis to drill down to **asset information and performance**, model performance or **investor information** for each model portfolio set up, between a date range set by you.

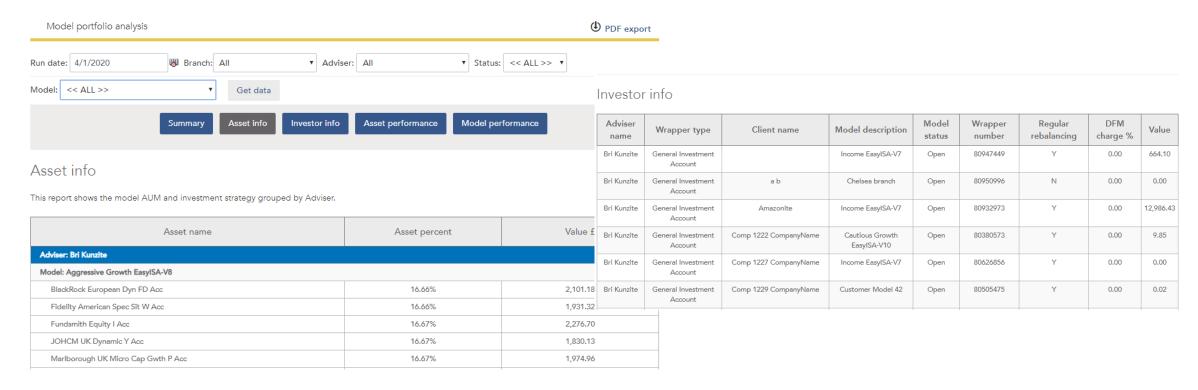

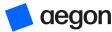

#### Model Portfolio Status

This report shows you information such as clients linked to a model portfolio, variance of asset allocation against original model portfolio, date product first linked to model portfolio, rebalance dates and more.

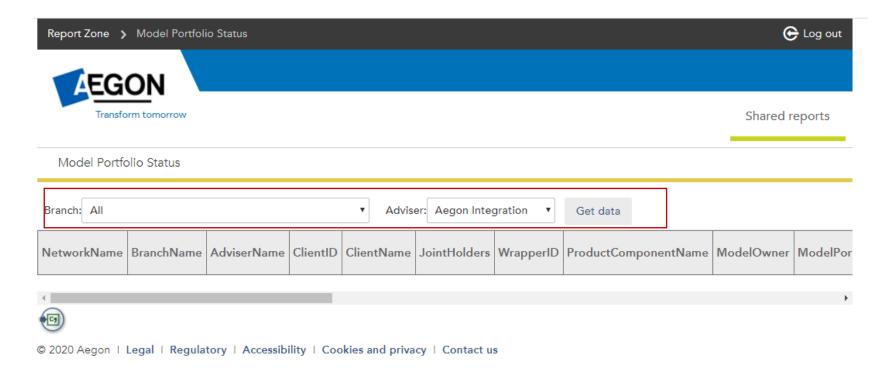

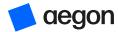

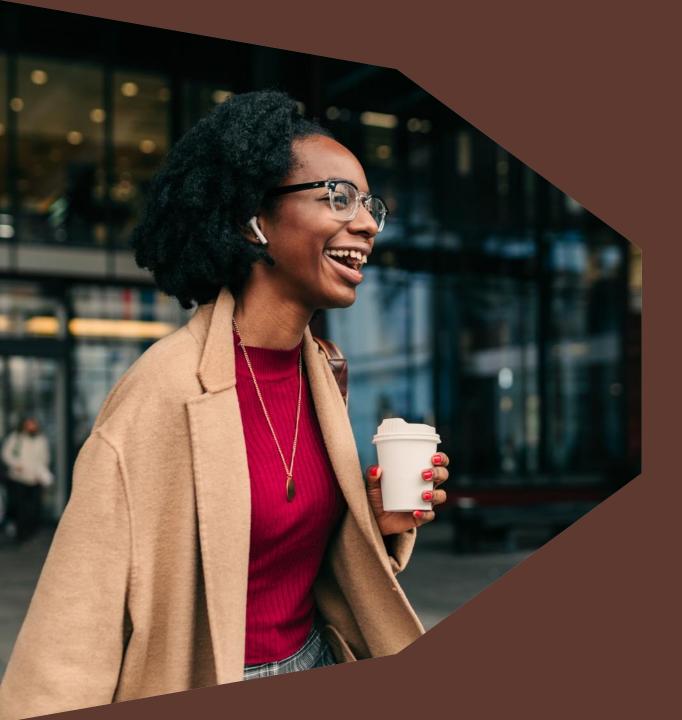

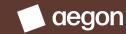

There's lots of useful reports in this section covering information from value of products moved to a different adviser to remaining ISA allowance for each client in the current tax year, and everything in between...

| Report                            | Summary                                                                                              |
|-----------------------------------|----------------------------------------------------------------------------------------------------|
| Adviser/Branch valuation          | Shows value of all client investments by either adviser or branch                                    |
| Client income and withdrawals     | View regular and ad hoc withdrawals, and any pension income taken by your clients                    |
| Client retention                  | See the value of products moved to a different adviser or network within a time period chosen by you |
| Completed transfers               | Shows transfer in details for each client                                                            |
| Customised product level data     | Use this report to include a number of other fields in your data for each product                    |
| Historic Cofunds reference lookup | View Cofunds to Aegon client references before and after migration                                   |
| In progress/completed transfers   | Details of in progress and completed pension and ISA transfers in                                    |
| Investments in use                | A list of investments currently held and their value across all products                             |
| Most bought funds                 | Gives you a list of the most bought funds by your clients on the Aegon Platform                      |

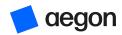

...All vital information that can help you find opportunities to maximise your client base and add value.

| Report                                             | Summary                                                                                                    |
|----------------------------------------------------|----------------------------------------------------------------------------------------------------|
| Product level charges                              | See all adviser and platform charges that apply to your clients' products                                                                                                    |
| Product valuation details and adviser charges paid | View a valuation of all your clients' investments by product, including the cash value, plus the ongoing and ad hoc adviser charges paid within a selected time period                      |
| Product valuation summary                          | Your clients' product valuations                                                                                                    |
| Regular income and contribution report             | See regular income transactions paid to GIAs, ISAs, SIPPs                                                                                                    |
| Remaining ISA allowance                            | Everything you need to run your own ISA campaign – client details, ISA allowances left and more                                                                                             |
| Dealing report                                     | Identify which clients have bought what and how (for example, paper or online)                                                                                                    |
| 10% percent drop                                   | See the products that have dropped in value by 10% or more within a selected time period – this applies to products in a model portfolio and/or are managed by a discretionary fund manager |

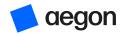

#### **Dealing Report**

Use it to track all new business and top ups (including GIA to ISAs) submitted online and offline.

#### For submitted requests it shows:

- Type of instruction submitted
- Expected payment amount (£)
- Expectation status: Expected / Processed / Matched / Cancelled
- Date and time submitted
- Which user submitted the instruction
- If the instruction was submitted online or offline

#### Once processed it shows:

- Transaction date
- Transaction type
- Transaction amount (£)

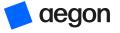

10% drop

#### MIFID 10% reporting

- We need to make sure investors are aware if their investments drop by 10% or more.
- Necessary for discretionary portfolios where the portfolio manager makes and executes investment decisions without referring to the investor for approval.
- Advisers who run portfolio services where client confirmation is required to act don't need to report. But we'll email you if you have a client linked to a model portfolio that drops by 10% in a quarter.
- To help you our 10% drop report provides details of clients who are impacted by this investment drop.
- This report is reset completely at the beginning of each calendar quarter.

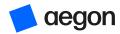

#### Customised product level data

A flexible report – allows you to choose the data fields you want to see for each product on the Aegon Platform.

Automatically shows you data from the previous month, but you can select preferred dates.

Pick from over 70 data fields, including:

- Client name/address/email/retirement age
- Regular income amount
- Model portfolio they are linked to
- Total wrapper value / value of just assets/ value of just cash (£ and %)
- Platform charge (blended rate)
- Adviser ongoing charge (% or £)
- Money in / out over period
- Percentage gain / loss
- ISA allowance data

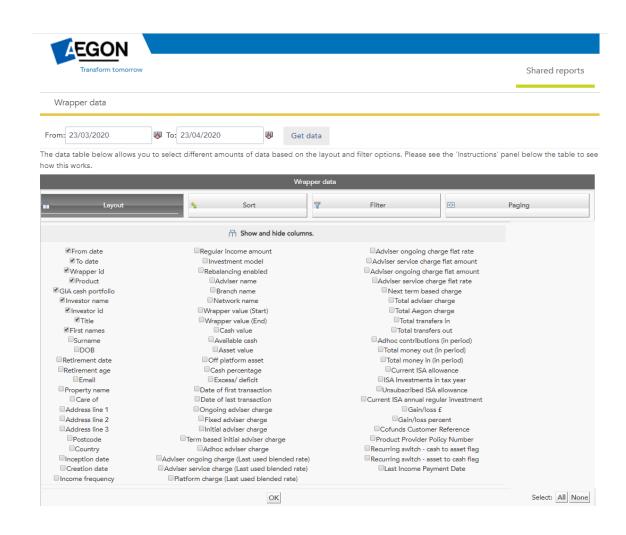

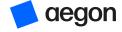

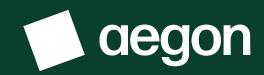

aegon.co.uk 💢 @aegonuk 🛅 Aegon UK

Aegon UK plc, registered office: Level 26, The Leadenhall Building, 122 Leadenhall Street, London, EC3V 4AB. Registered in England and Wales (No. 03679296). © 2024 Aegon UK plc APLT387610 10/24

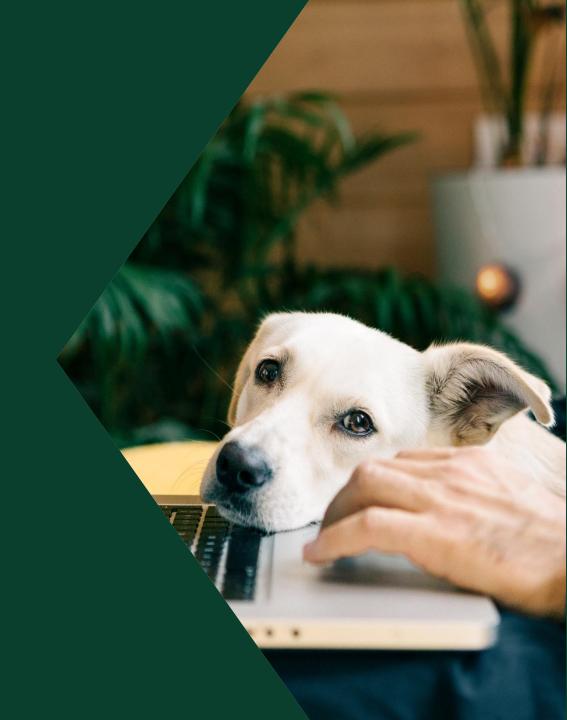